## **WAKE ON LAN (WOL)**

Your LaCie NAS can conserve energy by entering deep sleep mode. Use the Dashboard to schedule deep sleep mode when no one accesses the LaCie NAS and wake it up when your office is ready to work. See [Eco](http://manuals.lacie.com/en/manuals/2big-5big-nas/dashboard/eco) [Management](http://manuals.lacie.com/en/manuals/2big-5big-nas/dashboard/eco) for more information on deep sleep mode.

You can also use LaCie Network Assistant to wake your LaCie NAS from deep sleep mode. This feature is called Wake on LAN (WOL). Follow the steps below:

- 1. Right click the LaCie Network Assistant icon in your system tray (Windows) or choose it in the menu bar (Mac).
- 2. Select **Wake Up a Device…**

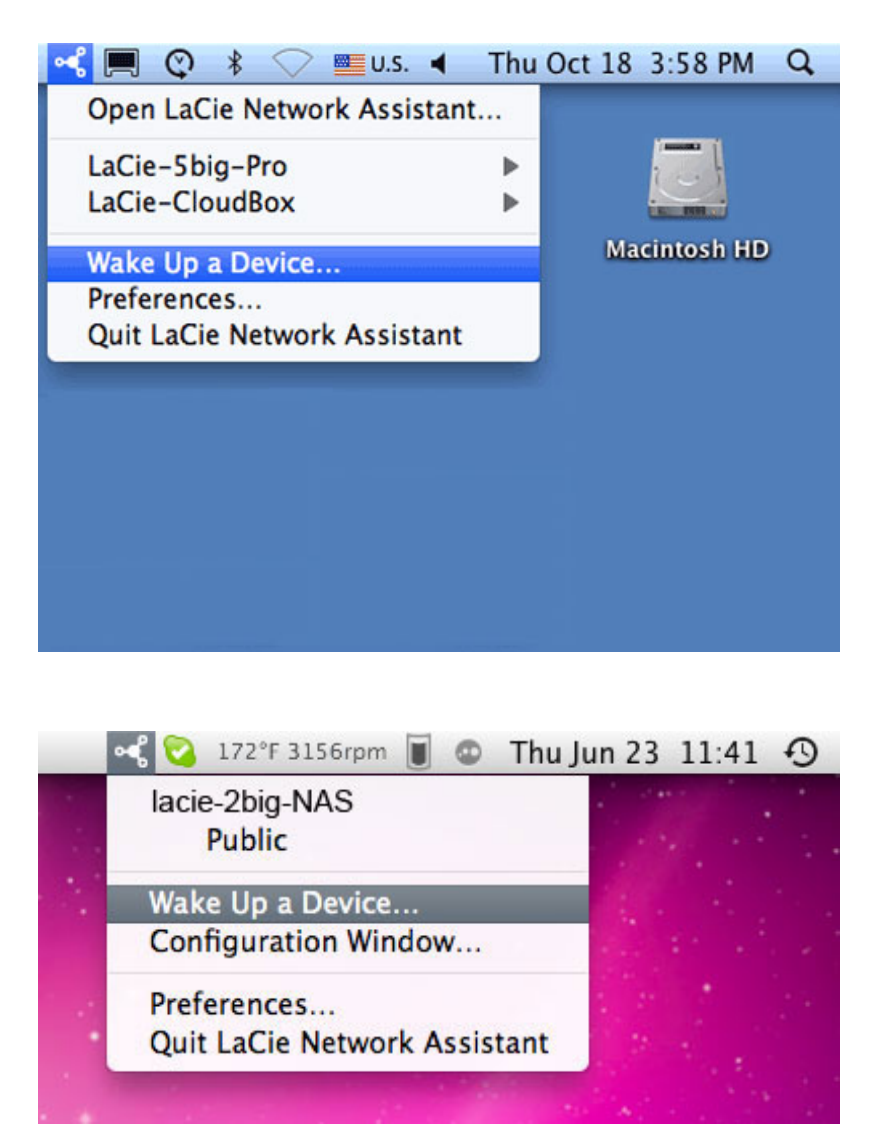

3. Choose the LaCie NAS product you wish to wake up from the pull-down menu.

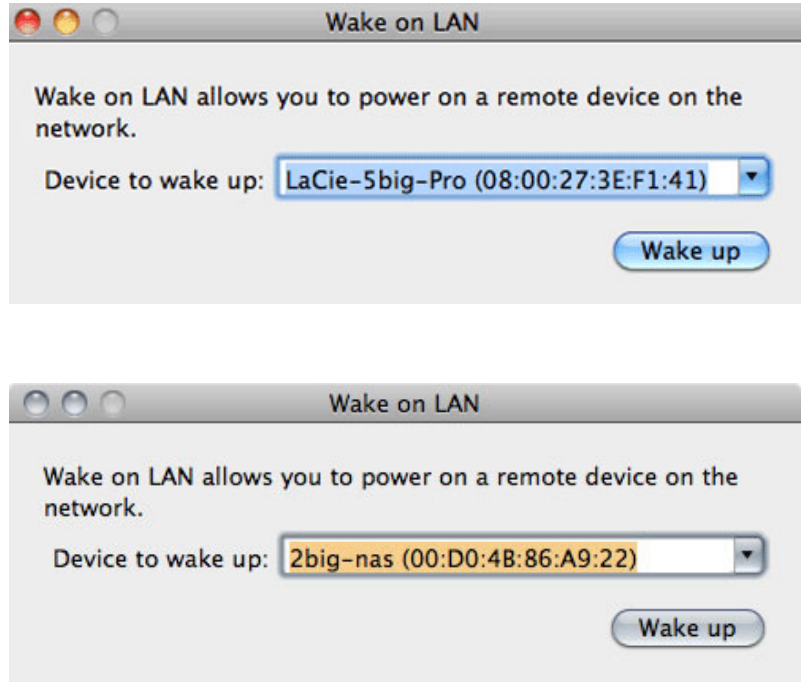

## 4. Choose **Wake up**.

**Note on the MAC address list:** The list will be empty the first time you launch **Wake Up a Device**. Enter the device's MAC address in the field to select **Wake up**. Once entered, LaCie Network Assistant will keep the device's MAC address on the list.